Hello again – yes, the updated document is now the one that you see when you click the link from the deanIndex page. However, made some interesting observations...

First – in the document manager, it is still showing the original filename. Specifically - pdfTEst-original.pdf.

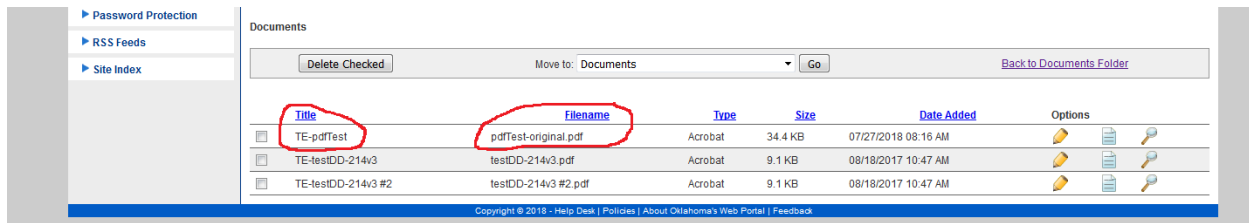

This is confuzing because it would lead one to believe that replacing of the PDF had failed because the filename did not change. However, this is not the case as is seen in the next point...

Second – when you click the link from the relevant webpage, the document that is displayed is actually the new updated document. See "title" in the webpage tab and the actual PDF from the CMS PDF repository – BOTH are showing the name of the original pdf. BUT when you look at what is being displayed, it is the new updated text

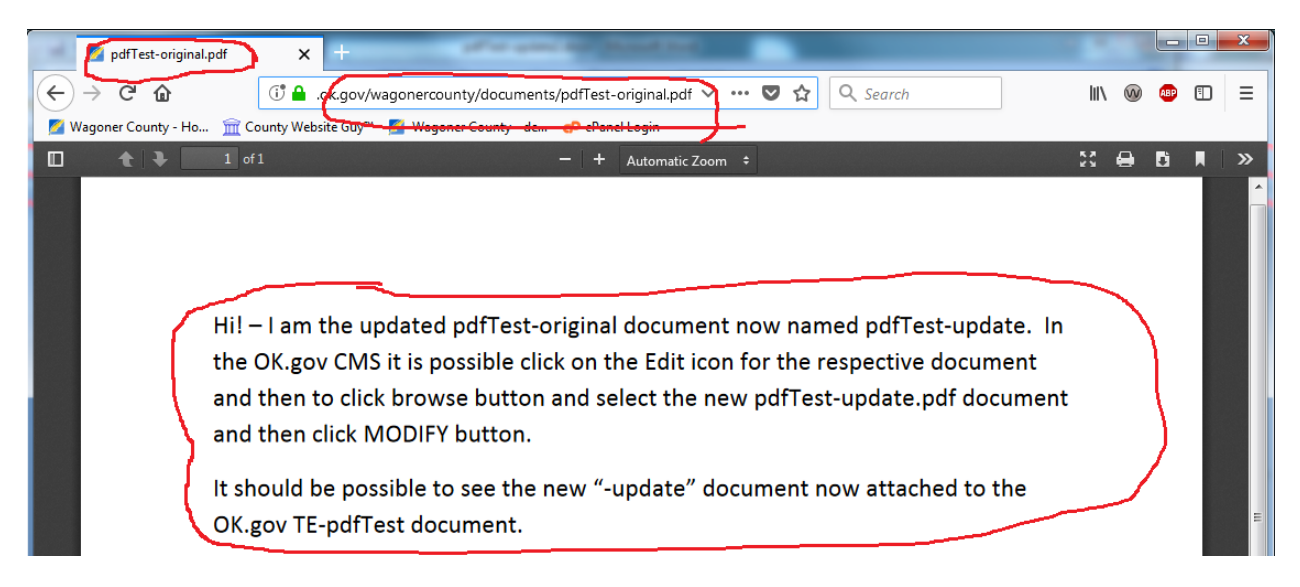

And now for another test – I have copied and renamed this "–update" document to " –update2" and will now modify the OK.gov CMS TE-pdfTest document and

am expecting to see it displayed when I click the link from the deanIndex page. I am also expecting to see that the "-original" name has still not changed and so the confuzing continues...

-----------------------------------------------------------------------

Hi! – I am the updated pdfTest-original document now named pdfTest-update. In the OK.gov CMS it is possible click on the Edit icon for the respective document and then to click browse button and select the new pdfTest-update.pdf document and then click MODIFY button.

It should be possible to see the new "-update" document now attached to the OK.gov TE-pdfTest document.

--------------------------------------------------------------

This filename is pdfTest-original.docx from which the file pdfTest-original.pdf was created and uploaded to the OK.gov CMS document manager.

The title of the document in the document manager is TE-pdfTest.

Note that if the original file is updated and attempted to upload to the pdfTest document again, an error message will be received which will prevent the uploading of the updated PDF file.

The solution to this is to create a new copy of the PDF with a new name. In this case, for this test, I will use pdfTest-update.pdf. It is anticipated that it should upload successfully to the OK.gov pdfTest document and replace the original PDF. Note that there is no need to create a new OK.gov document with a new title – the original document/title can remain the same, remain linked to wherever they are linked, without having to redo this.

By giving the PDF a new name it is possible to replace the PDF in the OK.gov CMS document.